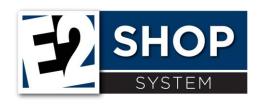

## Release Notes 2019.3.1

The purpose of this document is to provide licensed users of the E2 Shop System with the most up to date information regarding changes made in this release. If you have any questions about this update, contact Shoptech Technical Support at **(800) 677-9640 or techsupport@shoptech.com**.

| П | g  | ٨ | 2 | + | Δ |
|---|----|---|---|---|---|
| U | IJ | u | а | υ | ヒ |

| FIXED          | Hotspot grid not showing result details                                        |
|----------------|--------------------------------------------------------------------------------|
| <b>⊘</b> FIXED | Employee Training Detail information not populating and record cannot be saved |
| <b>⊘</b> FIXED | Backlog Summary Detail Report Total incorrect                                  |
| <b>⊘</b> FIXED | Gross Amount column on the printed check incorrect                             |
| FIXED          | Order Date not being set on printed Purchase Order                             |

## What's New

| ★ NEW          | Cancel buttons have been added to all detail screens. This new feature allows the user to cancel out of a detail area without discarding changes made in previous screens.                                                                                                    |
|----------------|----------------------------------------------------------------------------------------------------|
| ★ NEW          | As part of Shoptech's international expansion, users will be able to customize reports by selecting a date format, currency format and page size to address their business needs. In addition, Shop now pulls information associated with the language settings of the browser to establish the date format in the user interface. |
| ★ NEW          | Development added a message to the Results column on the Hot Spot Navigator alerting the user an error has occurred with the Hotspot. Previously, Hotspots that generated an error would not display in the Hot Spot Navigator.                                                                                                    |
| FIXED          | Refresh button changes Adjusted Bank Balance on Bank Reconciliation                                                                                                    |
| FIXED          | Work Queue Dispatch Report generating error with a date range                                                                                                    |
| <b>⊘</b> FIXED | Active Session message generated when no other user is logged in                                                                                                    |

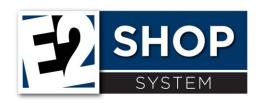

## Release Notes 2019.3.1

| ✓ FIXED        | Multi-selecting using the Command button does not work on Macs                     |
|----------------|------------------------------------------------------------------------------------|
| FIXED          | WIP Detail Total does not match GL Code Breakdown Total                            |
| FIXED          | Hot spot not showing up in the Hot Spots grid                                      |
| FIXED          | Default Trigger "Invoice is Late" not including attachment                         |
| FIXED          | Not all Hotspots are displaying for a particular user                              |
| <b>⊘</b> FIXED | Rob From Stock Job specific quantity release issue                                 |
| FIXED          | Material Action Summary does not list Purchase Orders correctly                    |
| <b>⊘</b> FIXED | Pack Separately quantities not working correctly on the Packing List               |
| <b>⊘</b> FIXED | Item Numbers are not assigned correctly after deleting a line item                 |
| FIXED          | Incorrect Document printing on some Purchase Orders                                |
| FIXED          | Grid reorders when entering purchasing quantities on an Inventory Item             |
| FIXED          | Up/Down arrows in Estimates do not work the same                                   |
| FIXED          | Overtime not being calculated for some manual attendance tickets                   |
| <b>⊘</b> FIXED | Payroll Rate incorrect when Copying an Attendance Ticket and changing the Employee |
| <b>⊘</b> FIXED | Error generated when running the Mass Update Utility                               |
| <b>⊘</b> FIXED | Error Message when attempting to run the Markup Materials utility                  |
|                |                                                                                    |

To register for any of the upcoming E2 Shop Virtual Training Classes please login to the Customer Community. https://shoptech.force.com/customers/login